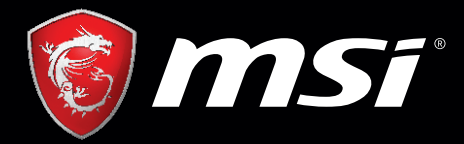

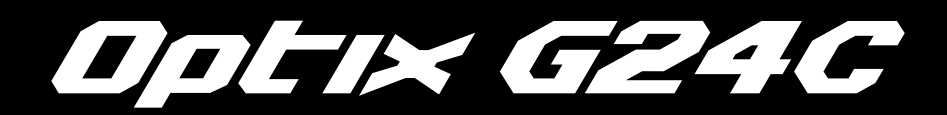

# MSI GAMING MONITOR User's Manual

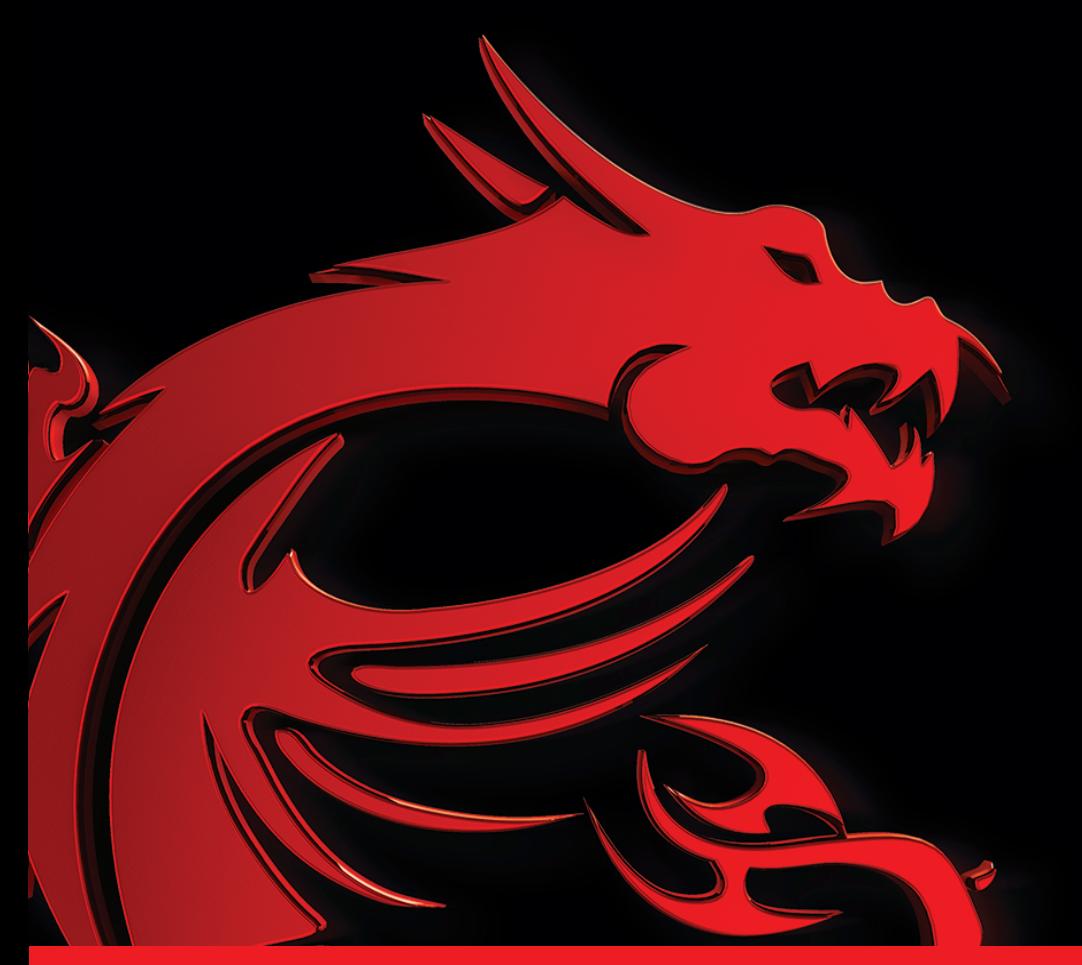

### **C a t a l o g**

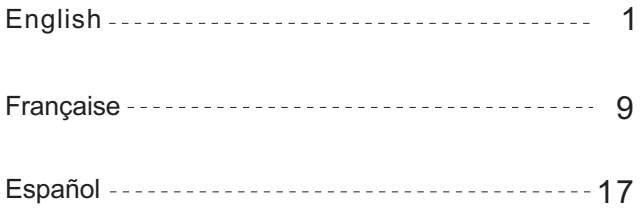

### **I.Safety Prevention Measures**

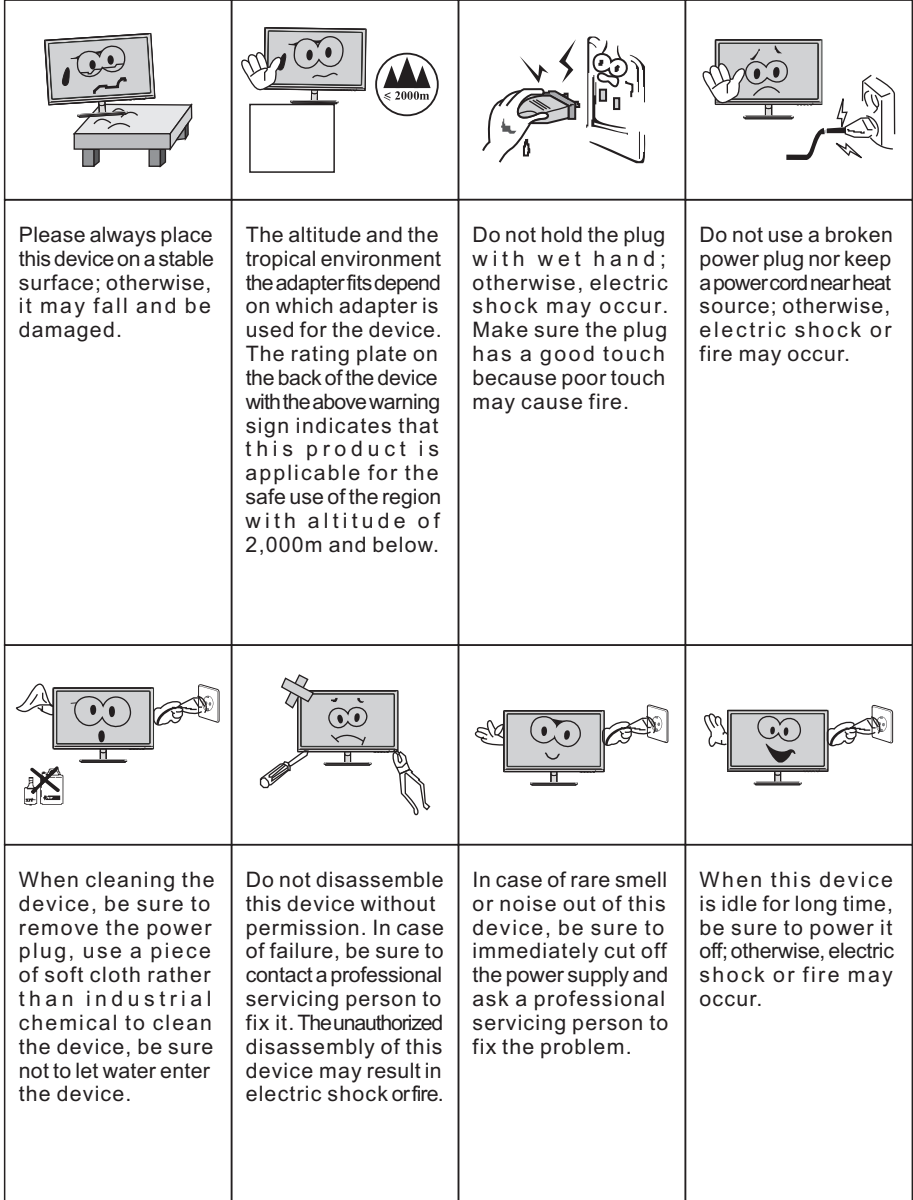

Note:

The device with AC switch may use such AC switch as cut-off component. The device without AC switch may use power plug or coupler as cut-off component. In case of the normal use of the equipment, make sure the cut-off component can be accessed easily.

# **II.Installation Instructions**

#### **1.Accessories**

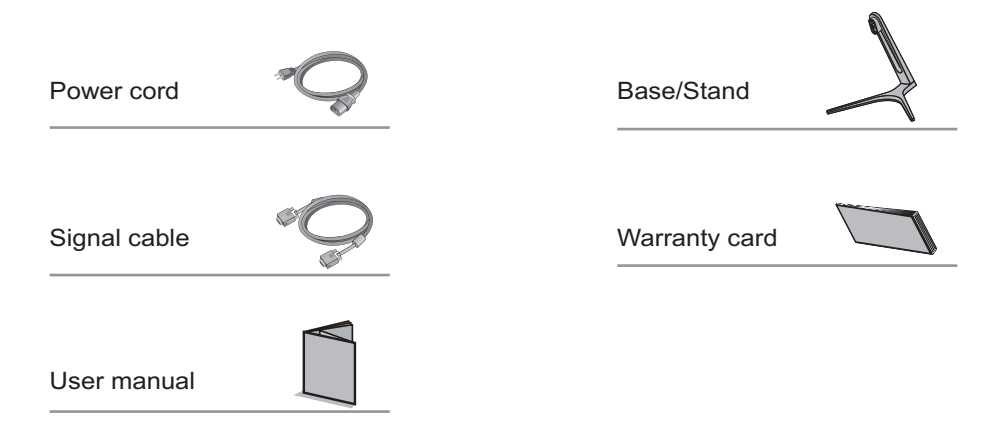

(The above pictures are for illustration only and the physical accessories shall govern.)

#### **2. Angle Adjustment**

2.1 The screen can be adjusted by inclining forward and backward; however, the specific adjustment depends on the specific model of the device. Generally, it may be inclined 5±2°forward and 15±2° backward.

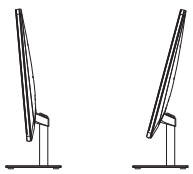

2.2 When adjusting the angle of the monitor, be sure not to touch or press the area of the screen.

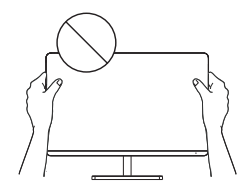

(The above pictures are for illustration only and the physical accessories shall govern.)

### **III. Connect the Monitor to PC**

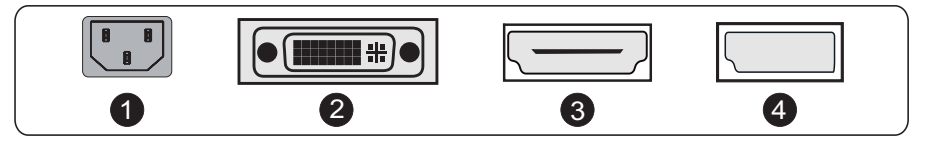

A Before connecting the LCD monitor to the PC, please power down the PC and the monitor.

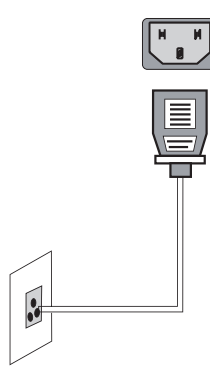

Model with inbuilt power supply

\* Warning: Always use the power cord of standard configuration.

**D** Power Plug

Connect the power cord of the monitor into the POWER port in the back of the monitor.

# 2 DVI Port

Connect the DVI cable into the DVI IN port in the back of the monitor (this needs the support of the monitor).

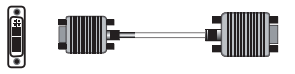

### 3 HDMI Port

Connect the HDMI cable into the HDMI IN port into the back of the monitor (this needs the support of the monitor).

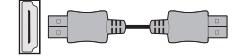

4 DP Port

Connect the DP cable into the DP IN port of the monitor (this needs the support of the monitor).

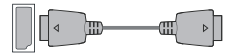

(The above pictures are for illustration only and the physical accessories shall govern.)

### **IV. User Setup**

1. Schematic Diagram of Keys

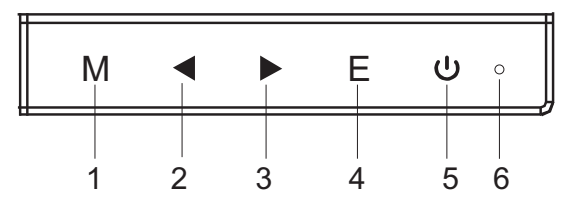

#### 2. Description of Keys' Functions

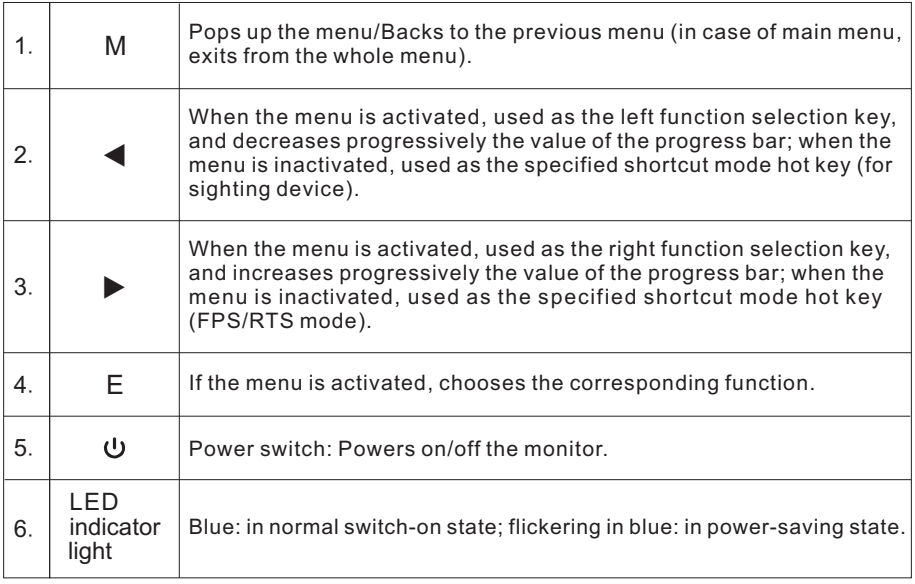

Note: The physical keys of the specific model shall govern.

# **V. Operation Menu (OSD) Function Descriptions**

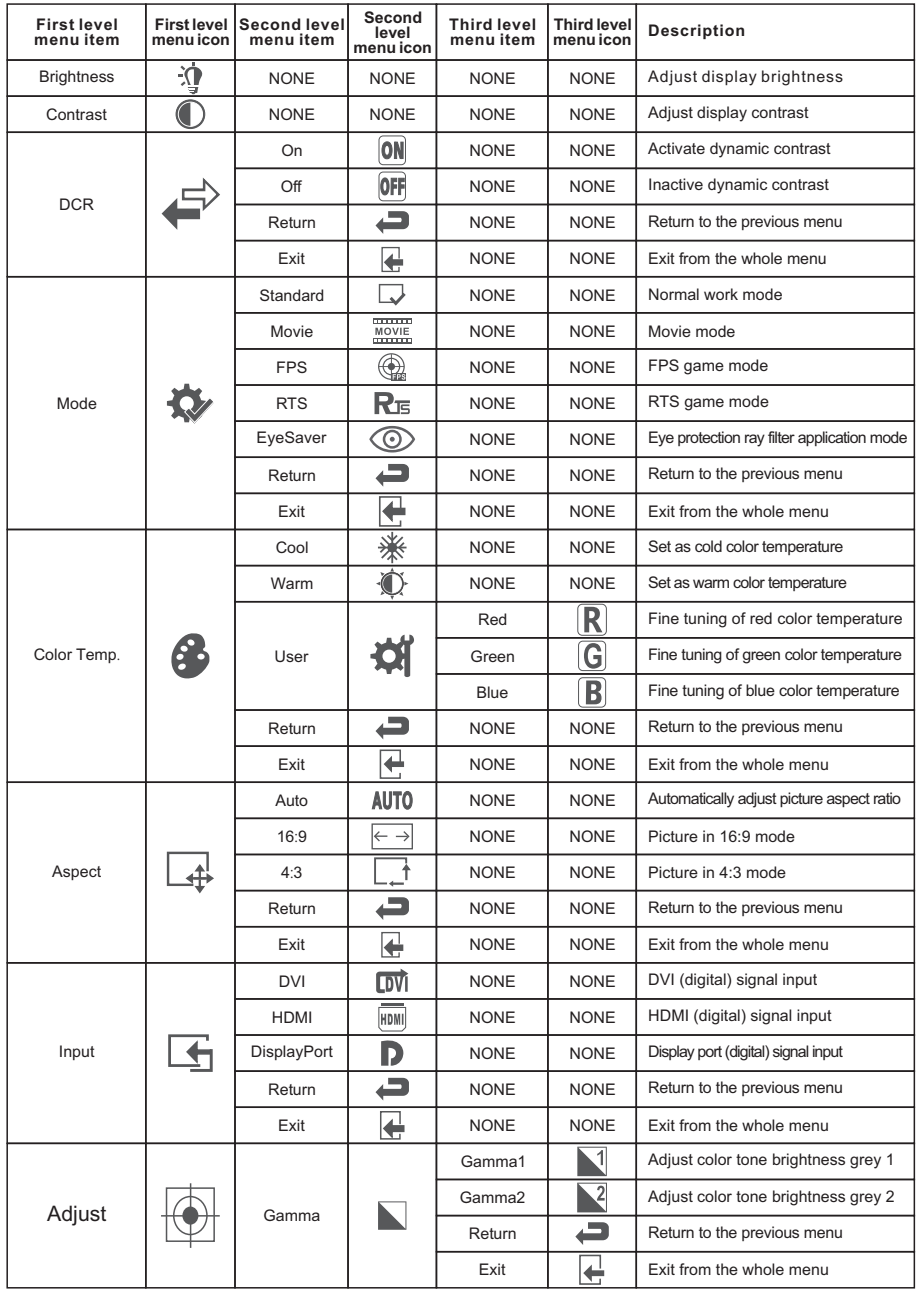

All specifications and informations are subject to change without notice.

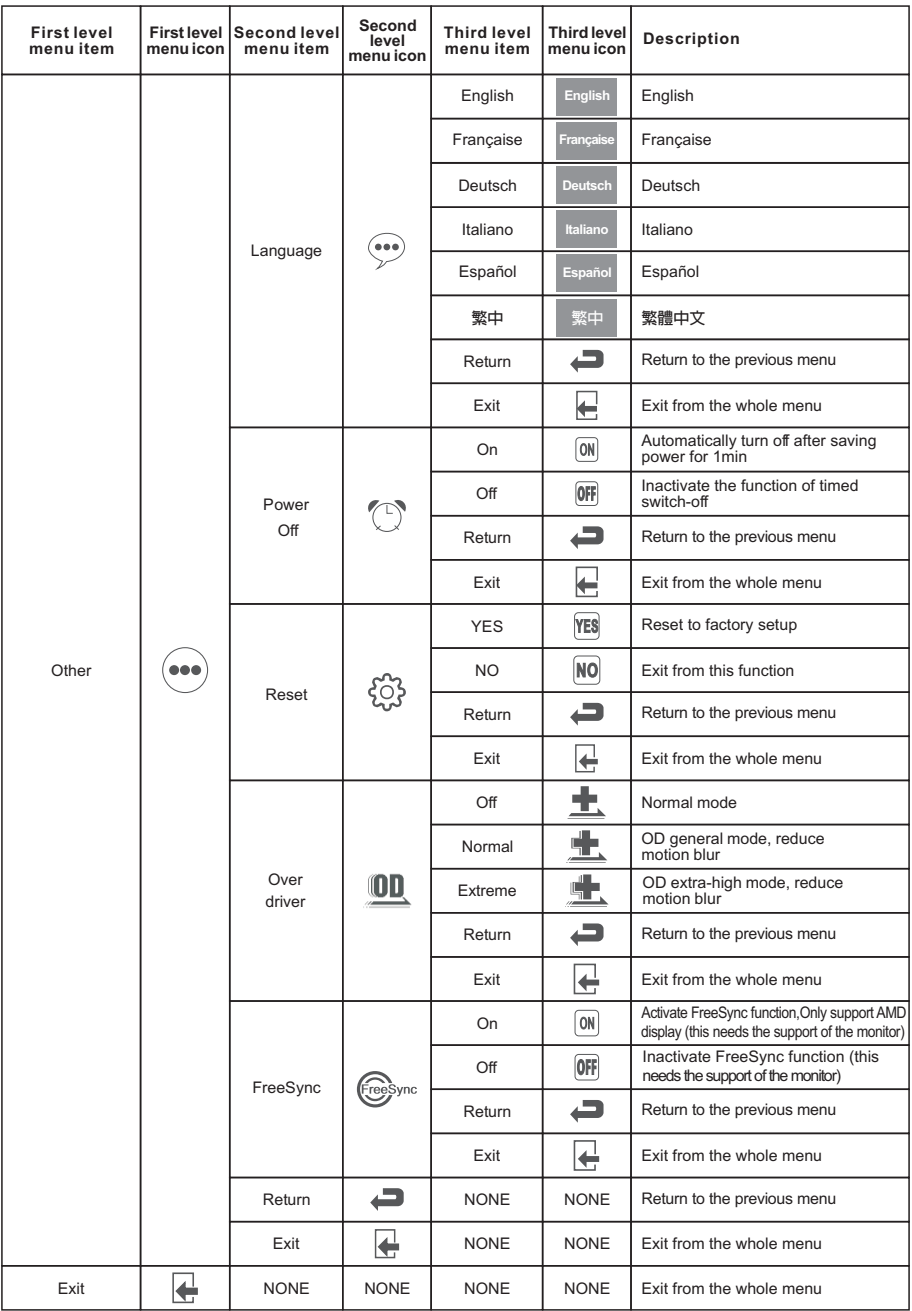

Note: The functions may be adjusted due to specific model or the upgrade of software version. The physical model shall govern.

# **VI. FAQ**

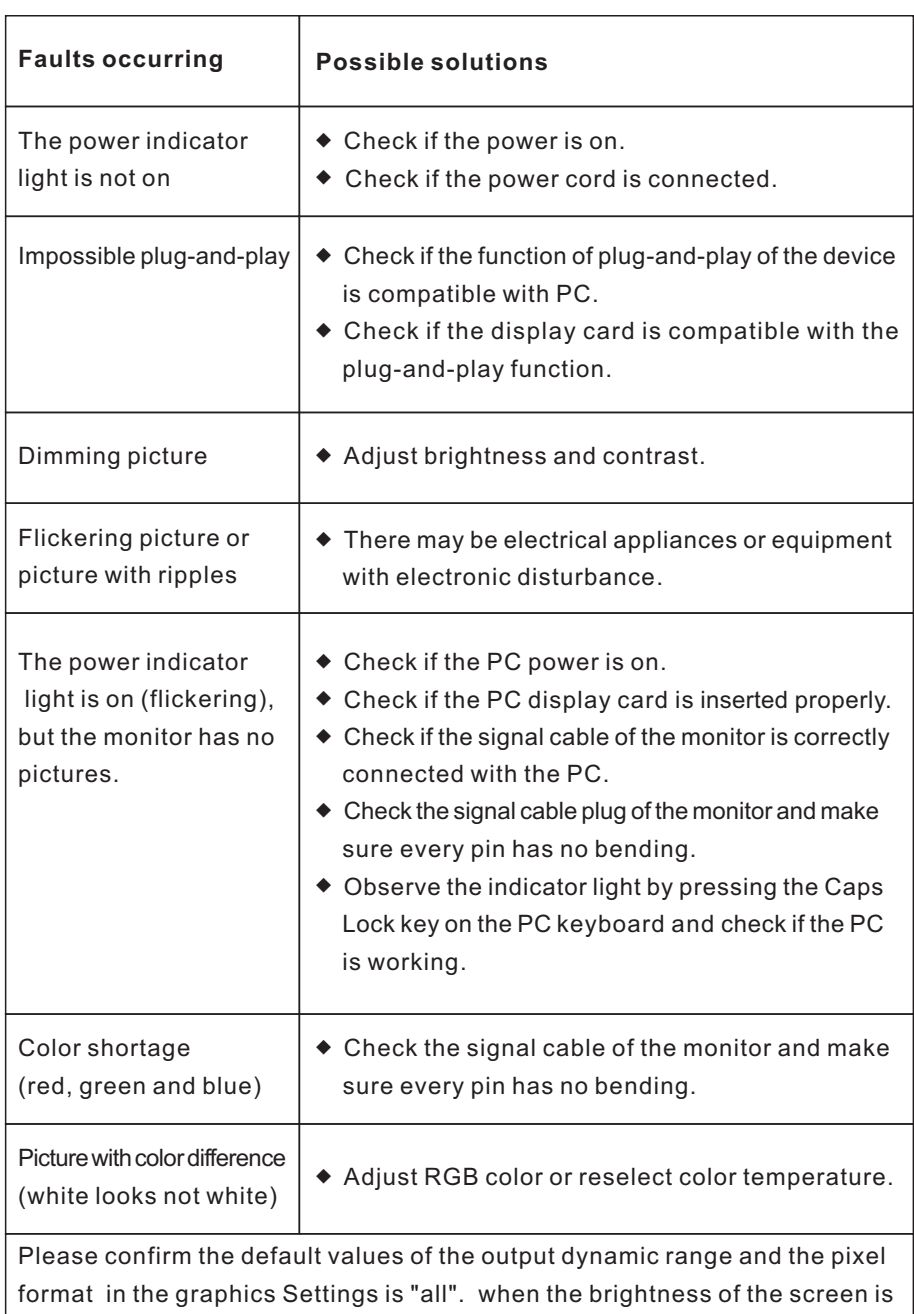

higher than usual.

#### **VII. Product Specifications**

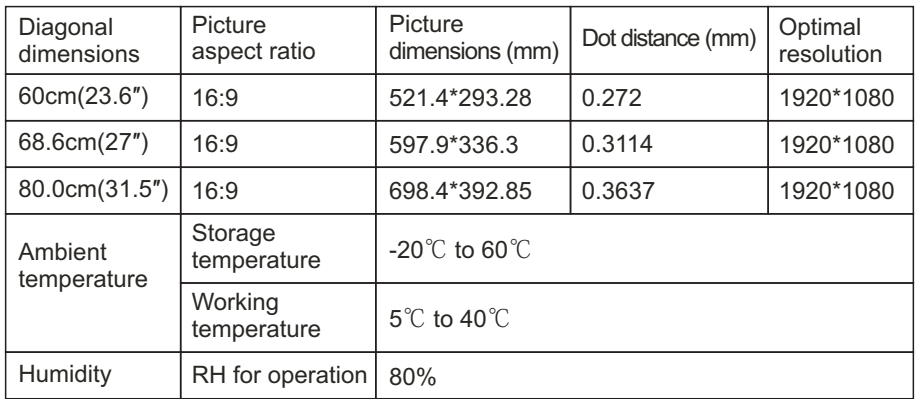

Note: The actual application of the above parameters shall be subject to the specific model.

#### **VIII. Table of Product Preset Modes**

#### In DVI/DP connection mode

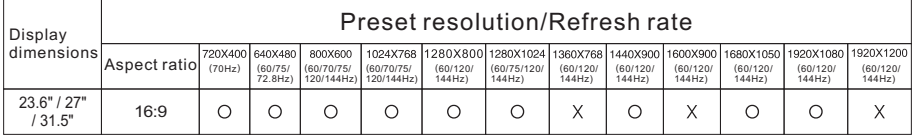

Remark: When the resolution are 2560\*1440@60Hz/3440\*1440@60Hz/ 1920\*1080@144Hz/2560\*1440@144Hz/3840\*2160@30Hz connection via DVI port, pls choose 24+1 pin double - channel DVI cables.

#### In HDMI connection mode

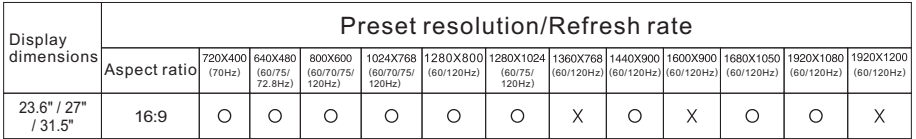

Note: "O" indicates the corresponding resolution/refresh rate is supported. "X" indicates the corresponding resolution/refresh rate is not supported.

Note: The actual application of the above parameters shall be subject to the specific model.

### **I. Mesures de prévention en matière de sécurité**

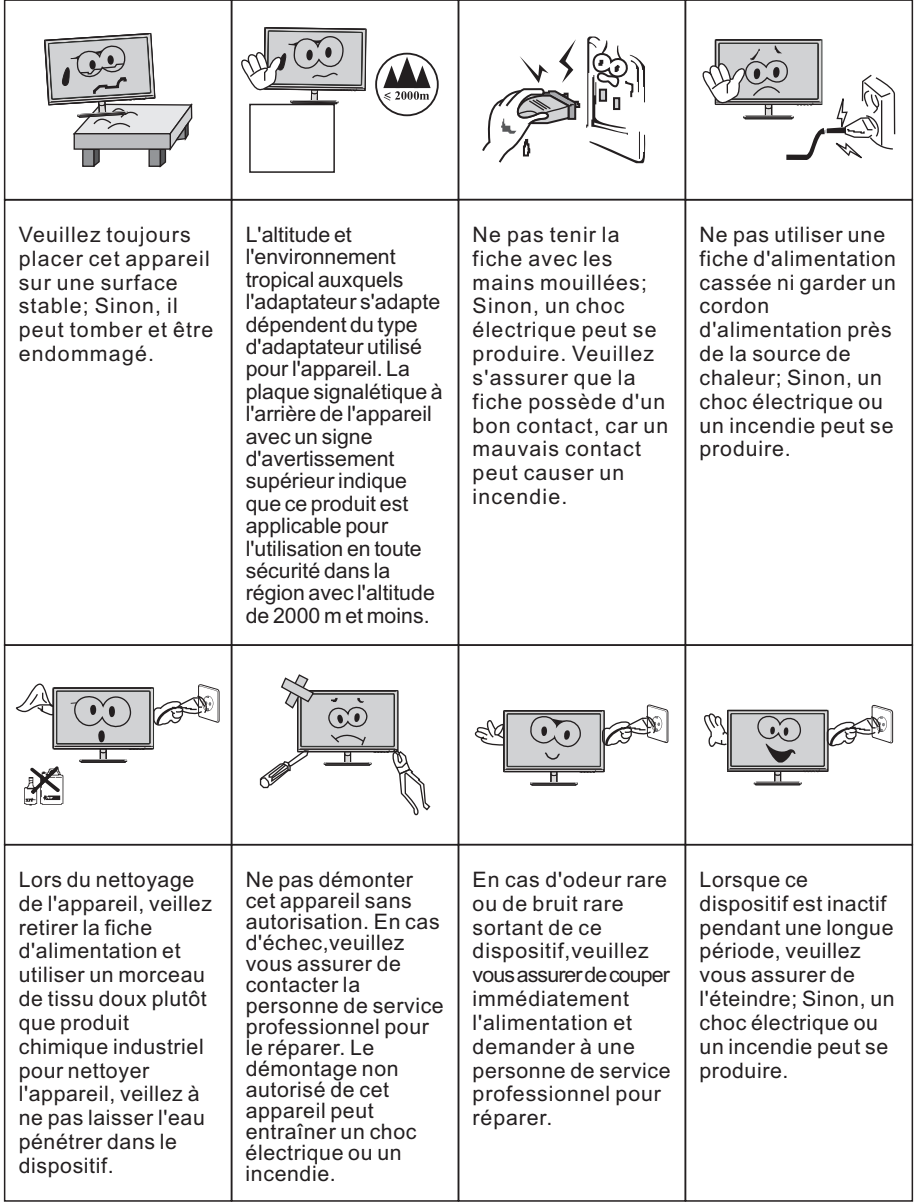

#### N.B.:

L'appareil avec commutateur CA peut utiliser ce commutateur CA comme un composant de coupure.

L'appareil avec commutateur CA peut utiliser une fiche secteur ou un coupleur comme composant de coupure. En cas d'utilisation normale de l'équipement, s'assurer que le composant de coupure peut être facilement accessible.

### **II. Instructions d'installation**

#### **1. Accessoires**

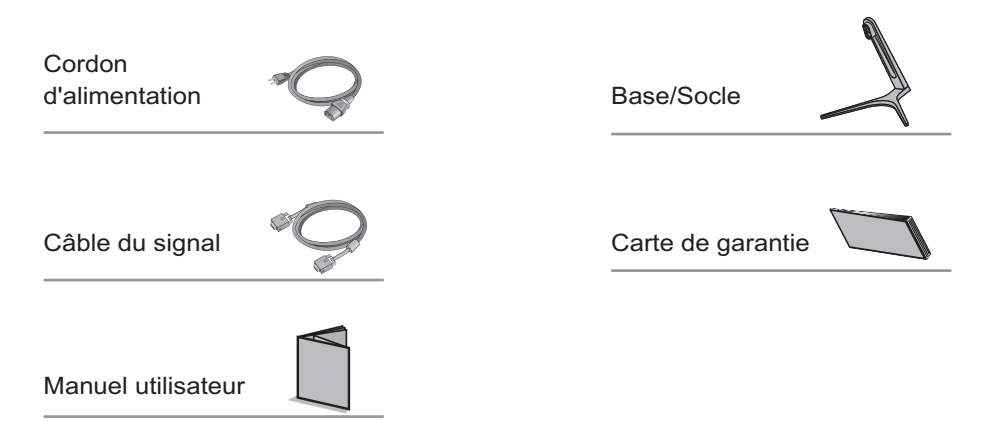

(Les images ci-dessus sont à des fins d'illustration uniquement et les accessoires physiques prévaudront.)

#### **2. Ajustement angulaire**

2.1 L'écran peut être ajusté en inclinant vers l'avant et vers l'arrière; Toutefois, l'ajustement spécifique dépend du modèle spécifique de l'appareil. En général, il peut être incliné de 5±2° vers l'avant et de 15±2° vers l'arrière.

2.1 Lors du réglage de l'angle du moniteur, veillez à ne pas toucher ou appuyer sur la zone de l'écran.

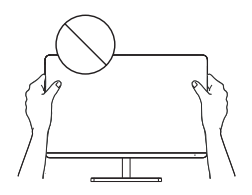

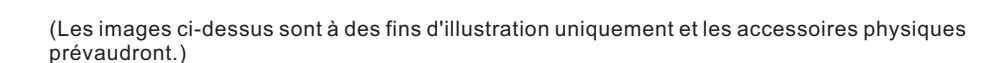

### **III. Connecter moniteur au PC**

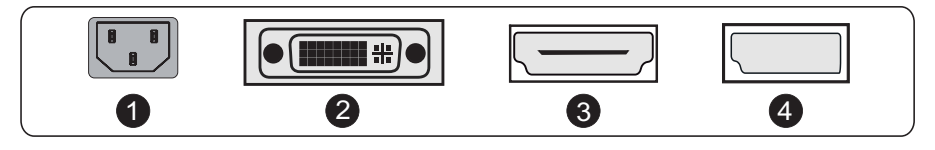

Avant de connecter l'écran LCD au PC, veuillez activer le PC et le moniteur.

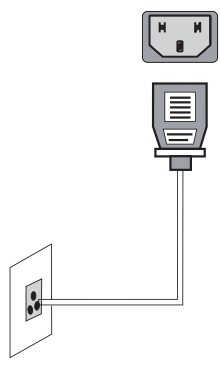

Modèle avec alimentation intégrée

Avertissement: Utiliser toujours le \* cordon d'alimentation avec une configuration standard.

**D** Fiche secteur

Connecter le cordon d'alimentation du moniteur au port ALIMENTATION à l'arrière du moniteur.

## 2 Port DVI

Connecter le câble DVI au port DVI IN à l'arrière du moniteur (cela nécessite le support du moniteur).

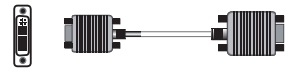

### 3 Port HDMI

Connecter le câble HDMI au port HDMI IN à l'arrière du moniteur (cela nécessite le support du moniteur).

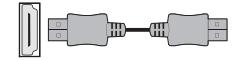

### 4 Port DP

Connecter le câble DP au port DP IN du moniteur (cela nécessite le support du moniteur).

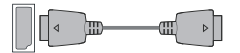

(Les images ci-dessus sont à des fins d'illustration uniquement et les accessoires physiques prévaudront.)

### **IV. Configuration utilisateur**

1. Diagramme schématique des touches

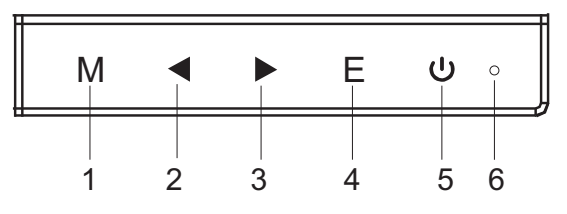

#### 2. Description des fonctions clés

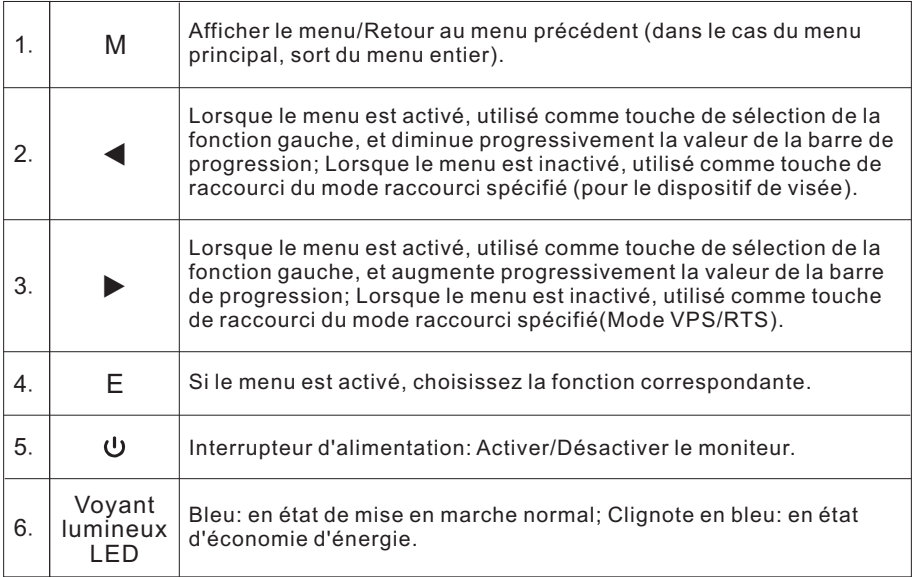

N.B.: Les clés physiques du modèle spécifique prévaudront.

# **V. Descriptions des fonctions du menu d'opération (OSD)**

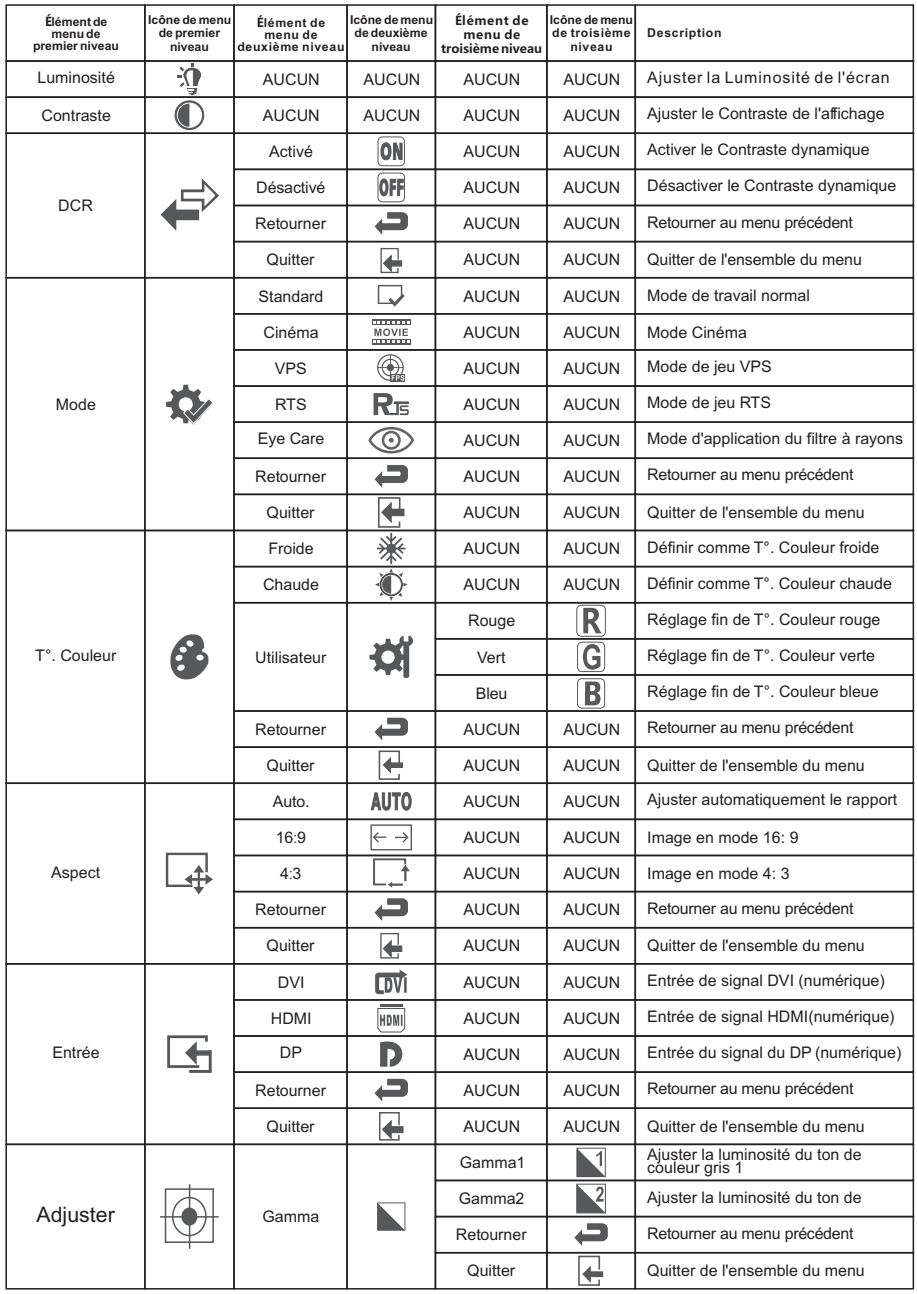

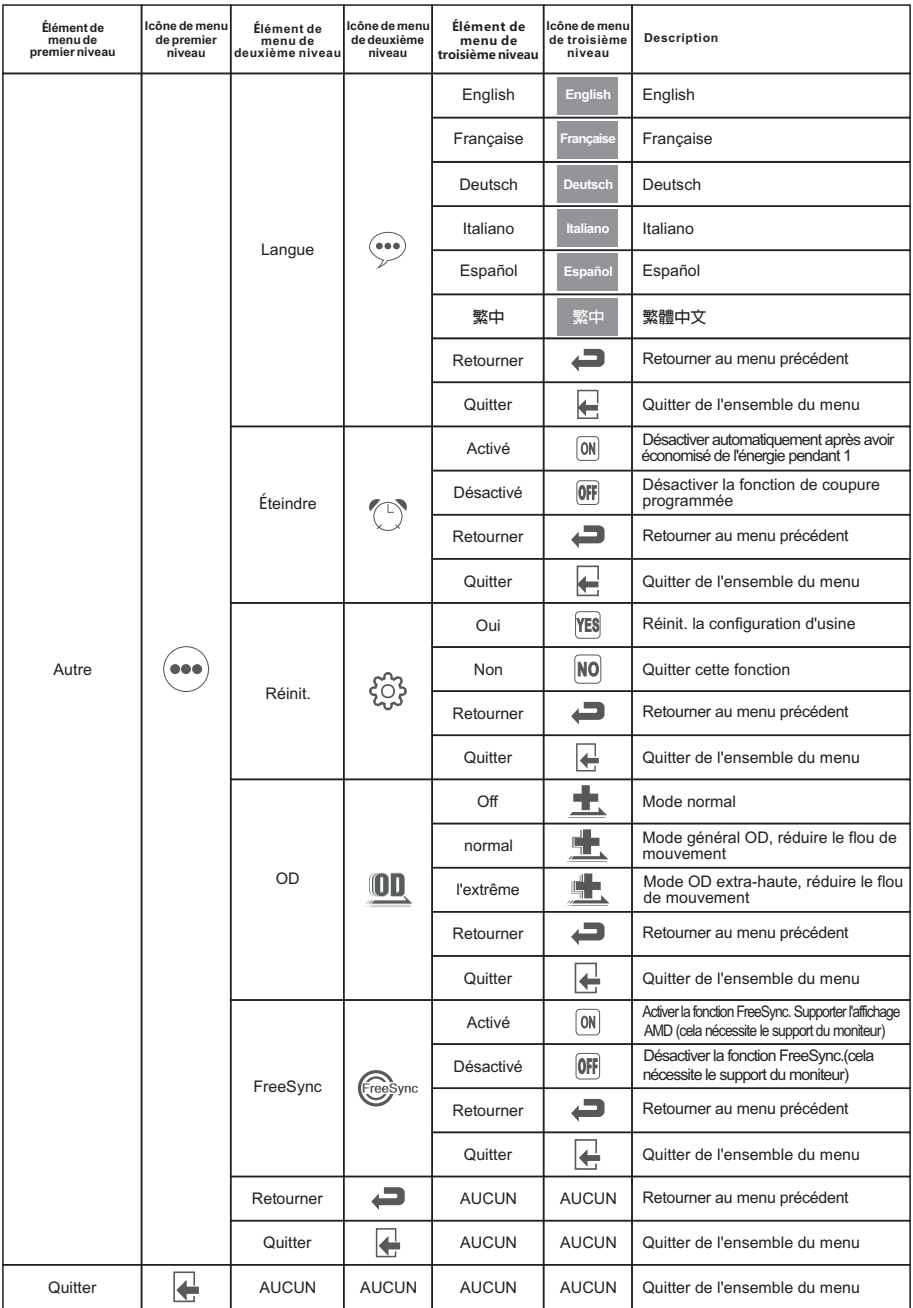

N.B.: Les fonctions peuvent être ajustées en raison du modèle spécifique ou de la mise à niveau de la version du logiciel. Le modèle physique prévaudra.

### **VI. Questions Fréquemment Posées**

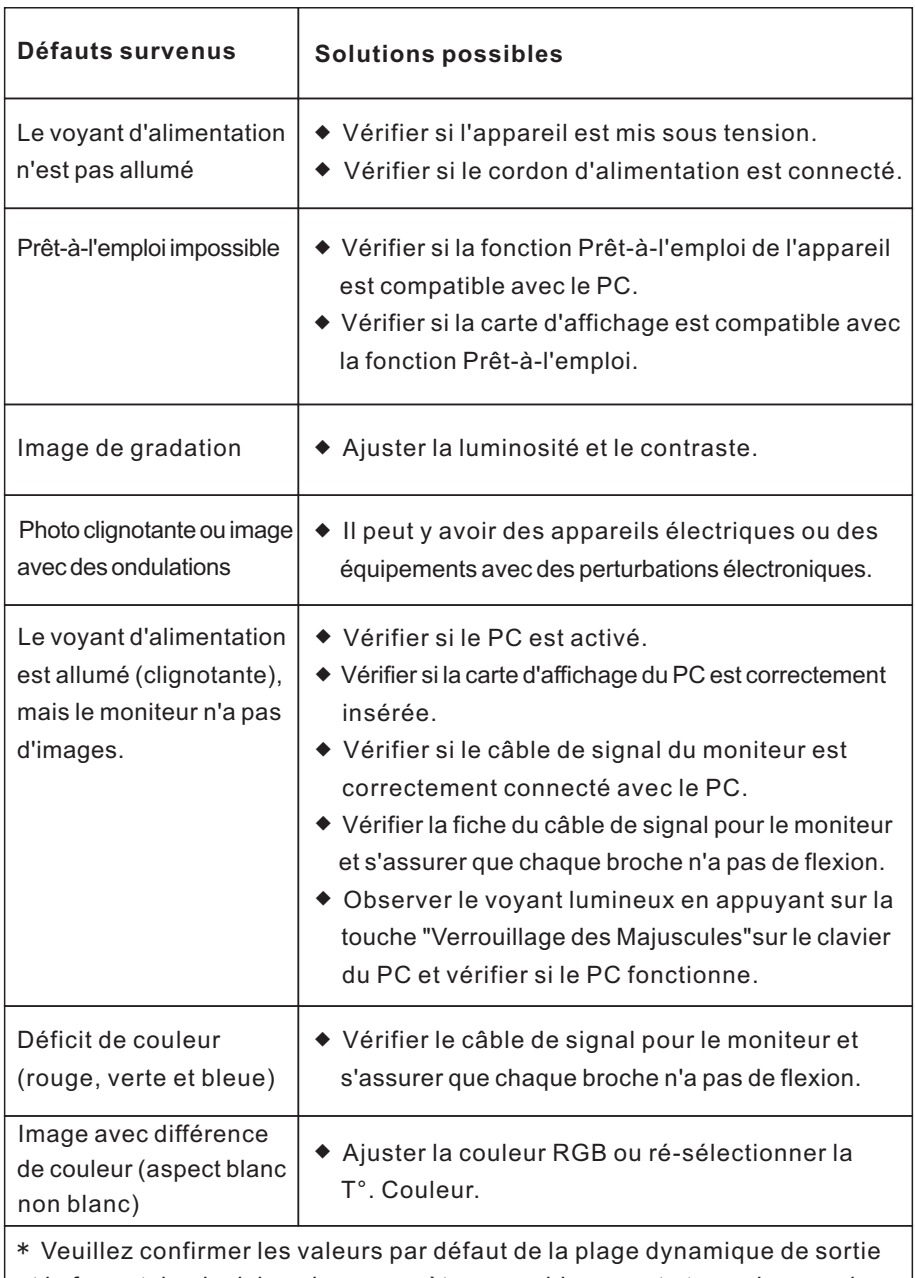

et le format de pixel dans les paramètres graphiques est «tous» lorsque la luminosité de l'écran est plus élevé que d'habitude.

#### **VII. Spécifications du produit**

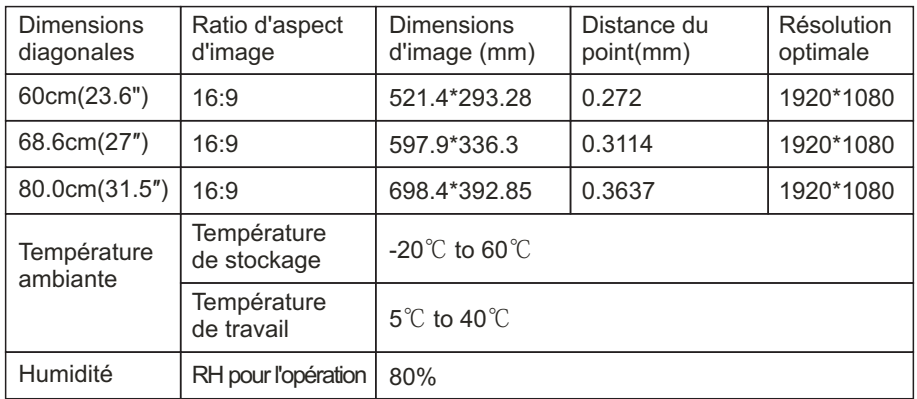

N.B.: L'application réelle des paramètres ci-dessus doit être soumise au modèle spécifique.

#### **VIII. Tableau des modes prédéfinis du produit**

#### En mode de connexion DVI/DP

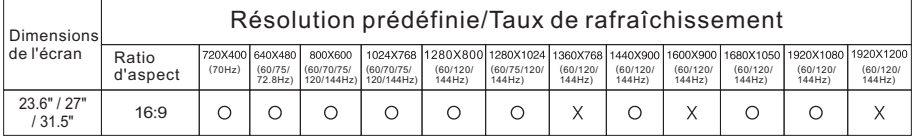

Remarque: Lorsque la résolution est de 2560\*1440@60Hz/3440\*1440@60Hz/ 1920\*1080@144Hz/2560\*1440@144Hz/3840\*2160@30Hz connexion via le port DVI, veuillez choisir des câbles DVI à double canal de 24 + 1 broche.

#### En mode de connexion HDMI

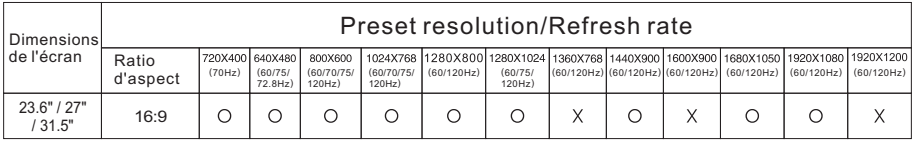

N.B.: "O" indique que la résolution correspondante/tau× de rafraîchissement est supporté(e).

 "×" indique que la résolution correspondante/tau× de rafraîchissement est non supporté(e).

N.B.: L'application réelle des paramètres ci-dessus doit être soumise au modèle spécifique.

### **I. Medidas de Prevención de la Seguridad**

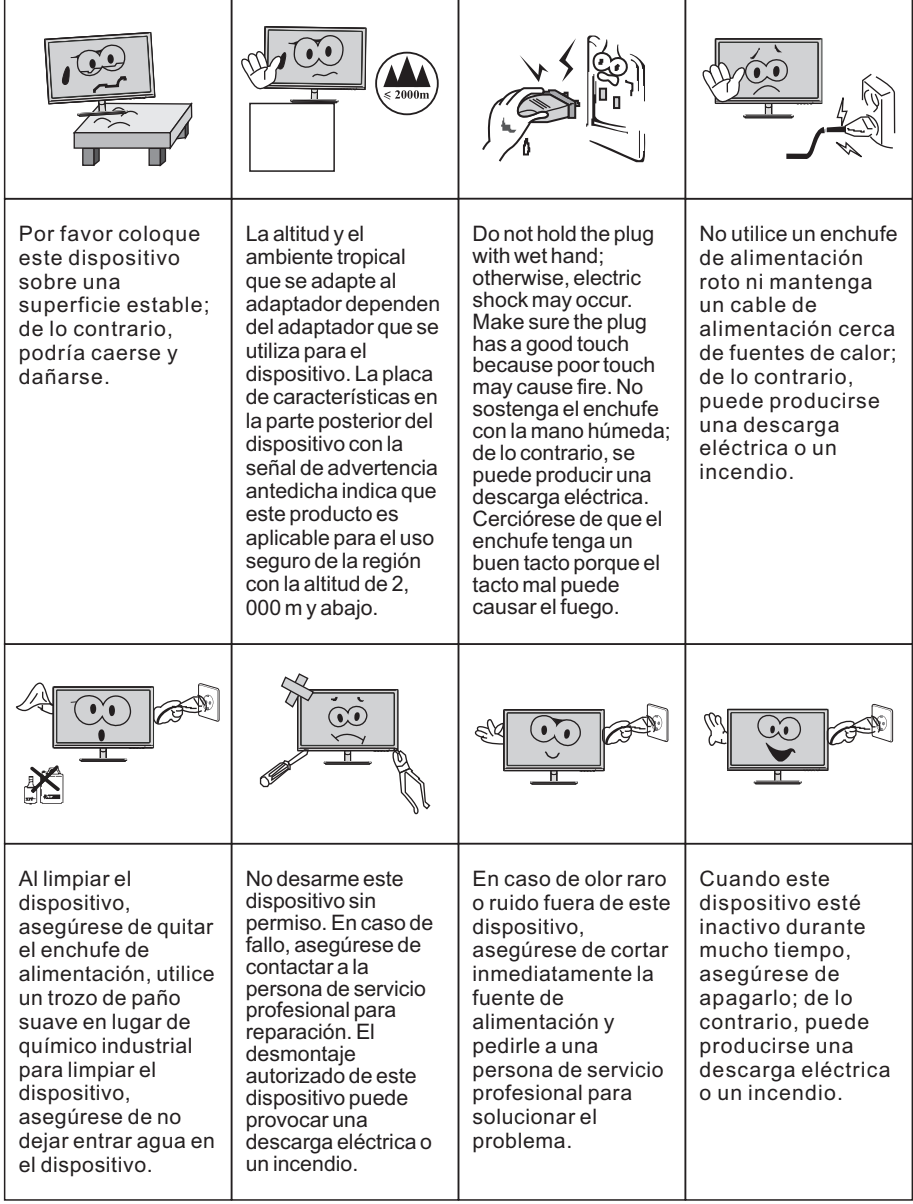

Nota:

El dispositivo con interruptor de CA puede usar este interruptor de CA como componente de corte.

El dispositivo sin interruptor de CA puede utilizar el enchufe o el acoplador de energía como componente del atajo. En caso de uso normal del equipo, asegúrese de que el componente de corte se puede acceder fácilmente.

### **II. Instrucciones de instalación**

#### **1. Accesorios**

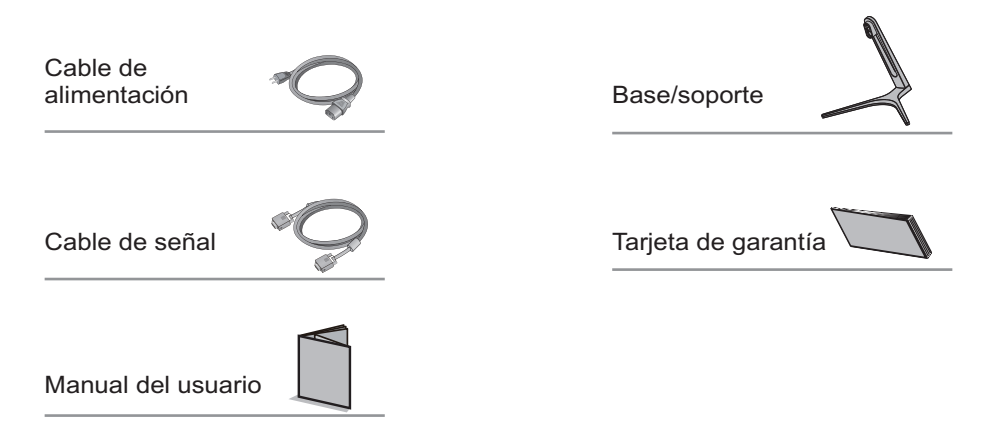

(Los cuadros antedichos están para la ilustración solamente y los accesorios físicos deben gobernarse.)

#### **2. Ajuste del ángulo**

2.1 La pantalla puede ajustarse inclinando hacia adelante y hacia atrás; sin embargo, el ajuste específico depende del modelo específico del dispositivo. Generalmente, puede inclinarse 5 ± 2 ° hacia adelante y 15 ± 2 ° hacia atrás.

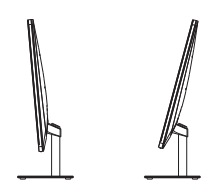

2.2 Al ajustar el ángulo del monitor, asegúrese de no tocar o presionar el área de la pantalla.

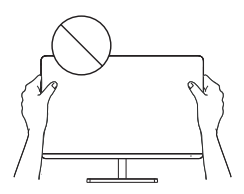

(Los cuadros antedichos están para la ilustración solamente y los accesorios físicos deben gobernarse.)

### **III. Conectar el monitor a la PC**

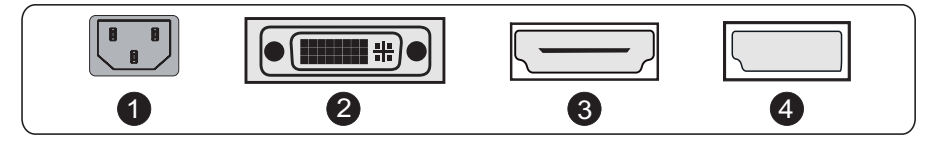

Antes de conectar el monitor LCD a la PC, por favor encienda el PC y el monitor.

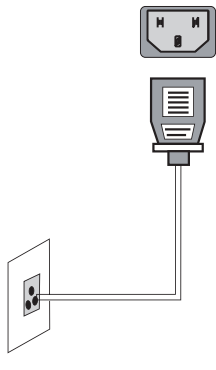

Modelo con fuente de alimentación incorporada Advertenica: Utilice siempre el cable \* de alimentación de la configuración estándar. **D** Enchufe de energía

Conecte el cable de alimentación del monitor en el puerto de alimentación en la parte posterior del monitor.

# 2 Puerto DVI

Conecte el cable DVI en el puerto DVI IN en la parte posterior del monitor (esto soporte del monitor).

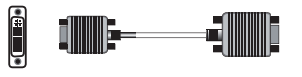

### 3 Puerto HDMI

Conectar el cable HDMI en el puerto HDMI IN en la parte posterior del monitor (esto necesita el soporte del monitor).

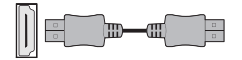

4 Puerto DP

Connect the DP cable into the DP IN port of the monitor (this needs the support of the monitor).

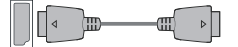

(Los cuadros antedichos están para la ilustración solamente y los accesorios físicos deben regirse.)

### **IV. Configuración del usuario**

1. Diagrama esquemático de las teclas

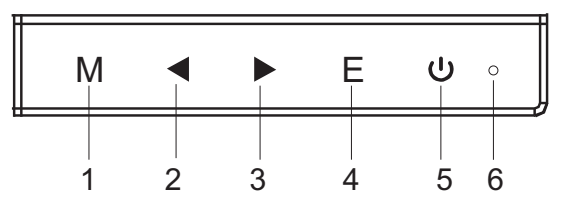

2. Descripción de las funciones de las teclas

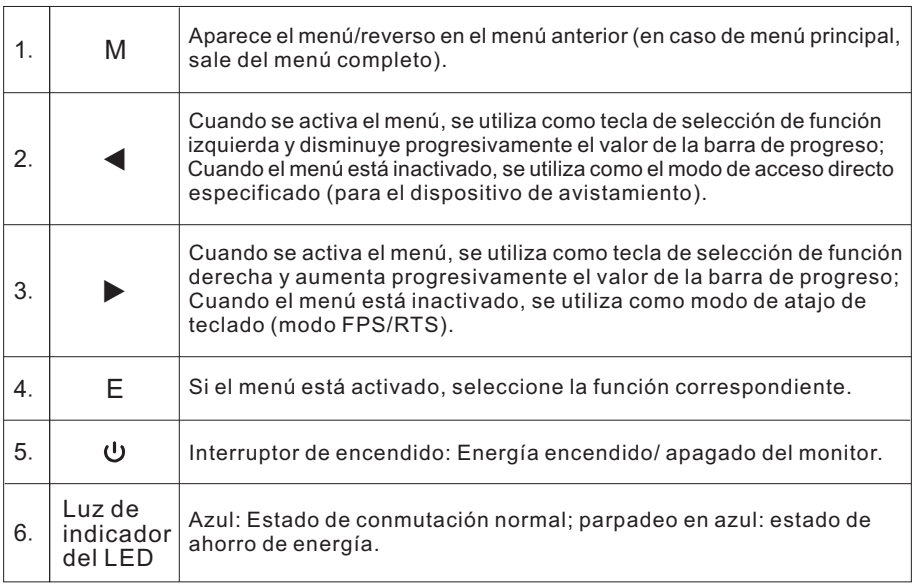

Nota: las claves físicas del modelo específico deben regirse.

# **V. Descripciones de funciones del menú de operación (OSD)**

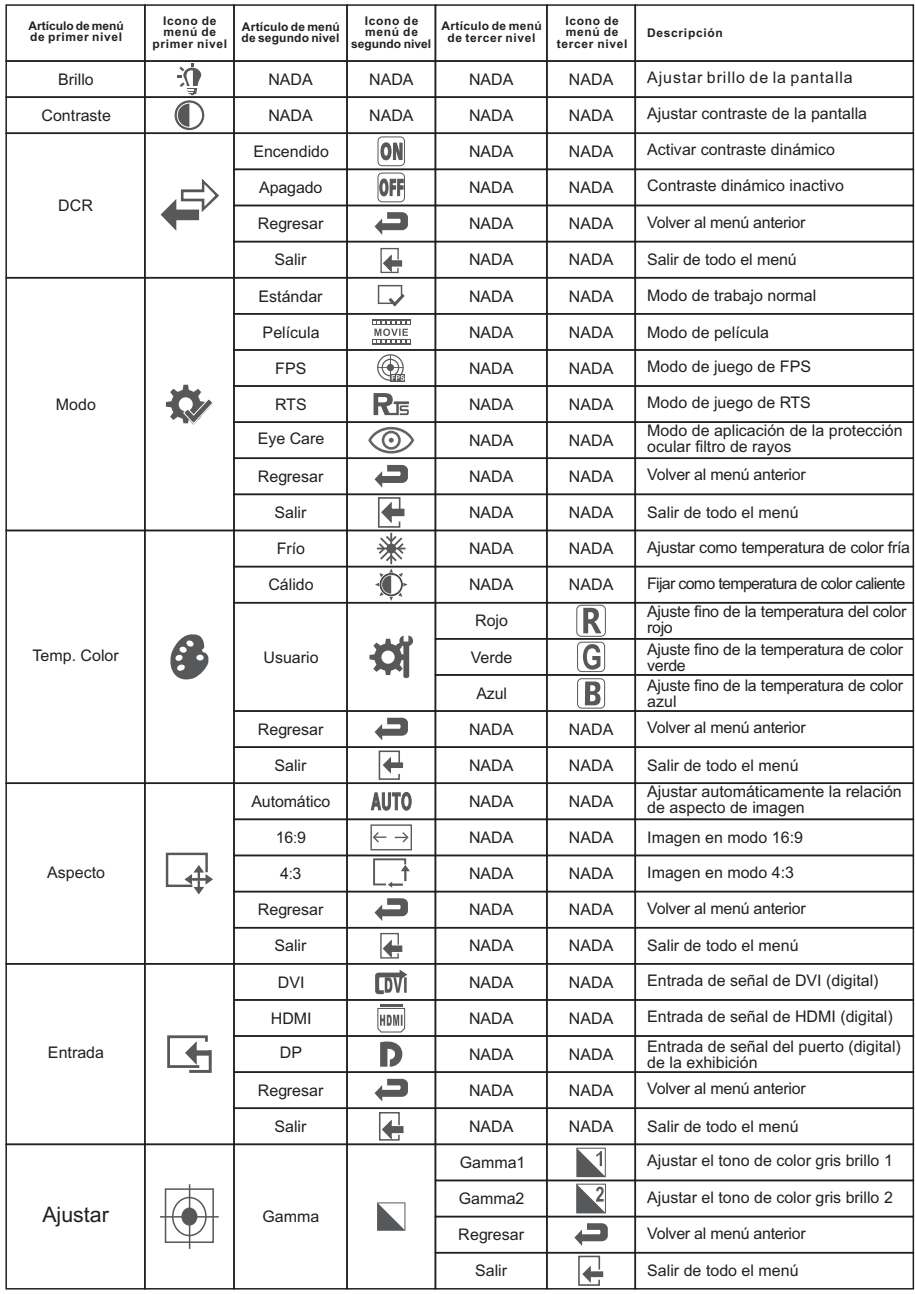

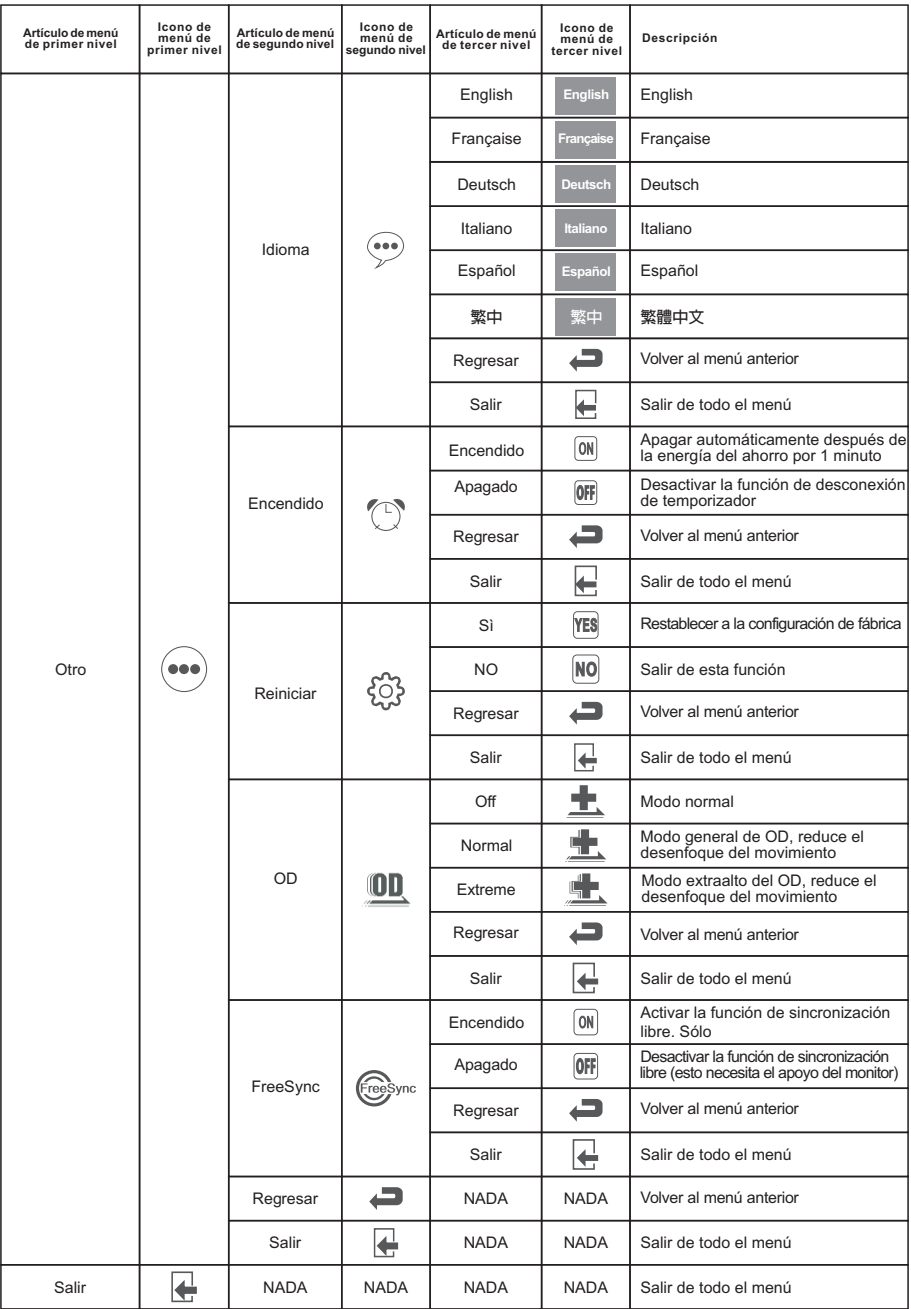

Nota: Las funciones pueden ser ajustadas debido al modelo específico o a la actualización de la versión del software. El modelo físico debe gobernarse.

# **VI. FAQ**

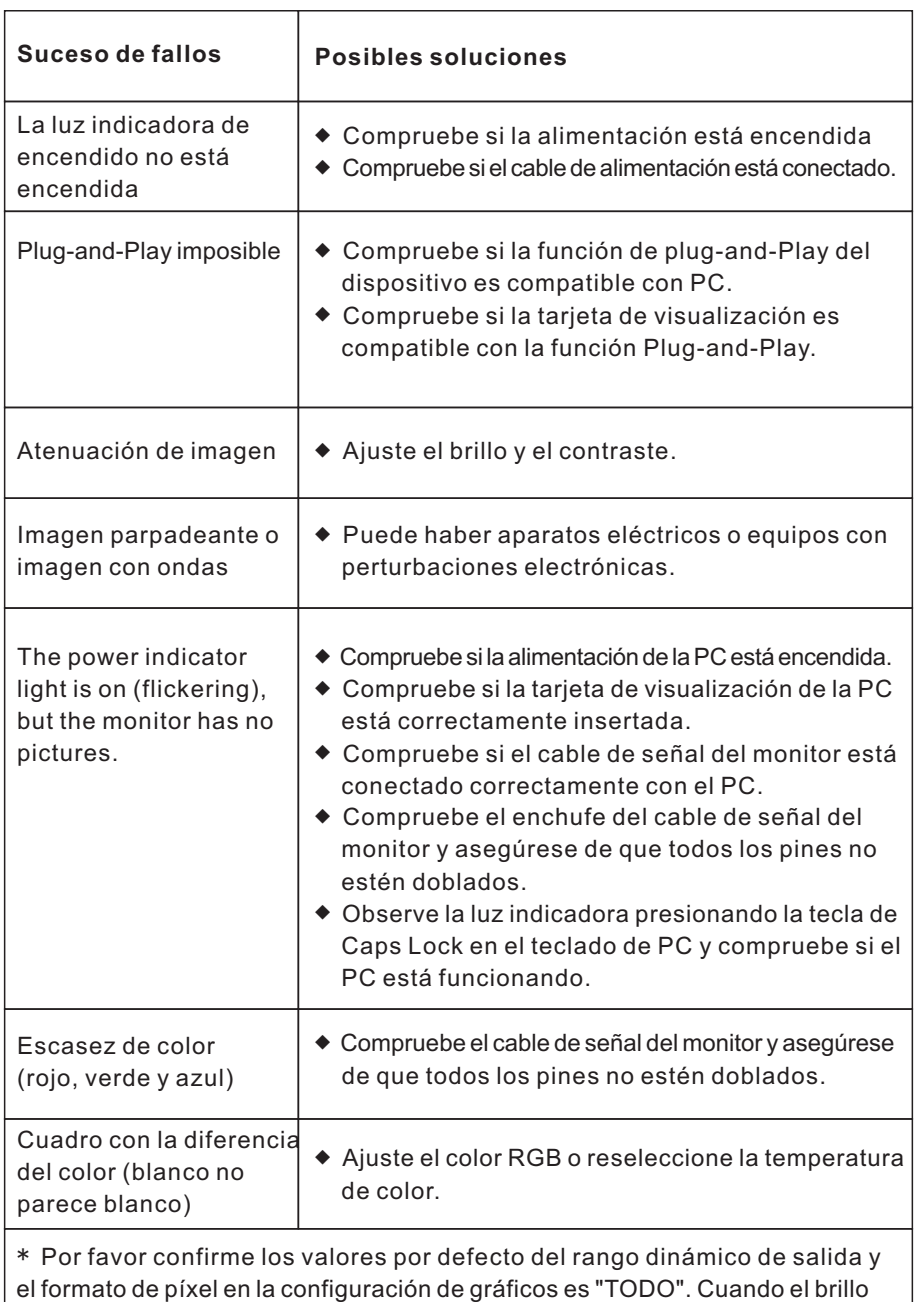

de la pantalla es más alto de lo usual.

#### **VII. Especificaciones del producto**

![](_page_25_Picture_395.jpeg)

Nota: La aplicación real de los parámetros anteriores estará sujeta al modelo específico.

### **VIII. Tabla de modos de preselección del producto**

#### En modo de conexión de DVI/DP

![](_page_25_Picture_396.jpeg)

Observación: Cuando la resolución es 2560\*1440@60Hz/3440\*1440@60Hz/ 1920\*1080@144Hz/2560\*1440@144Hz/3840\*2160@30Hz conexión vía el puerto de DVI, por favor elige pin doble 24+1 - cable de canal de DVI.

#### En modo de conexión de HDMI

![](_page_25_Picture_397.jpeg)

Nota:" O" indica que se admite la tasa de resolución/actualización correspondiente.

"X" indica que no se admite la tasa de resolución/actualización correspondiente.

Nota: La aplicación real de los parámetros anteriores estará sujeta al modelo específico.

![](_page_26_Picture_0.jpeg)

![](_page_26_Picture_1.jpeg)